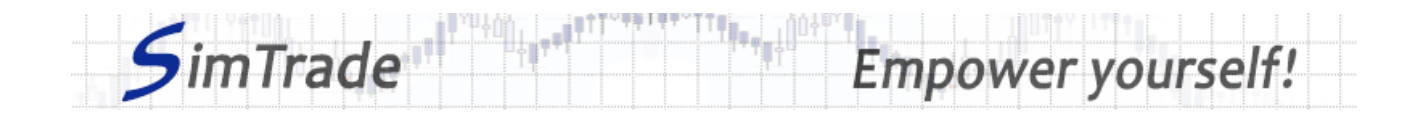

# **Simulation** *Ordres MAR* **Note de cas**

# **Rappel de l'objectif de la simulation**

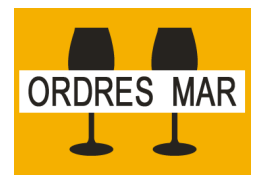

**Votre objectif dans la simulation** *Ordres MAR* **est de détenir au moins 2 000 actions BestPizza à la fin de la simulation.**

Au début de la simulation, vous disposez d'un compte avec 10 000 € de cash et 1 000 actions BestPizza (code BPZ), ce qui vous permet d'acheter et de vendre des actions de la société.

Dans cette simulation, vous ne pouvez passer que des ordres au marché (au prix du marché).

## **Objectifs d'apprentissage**

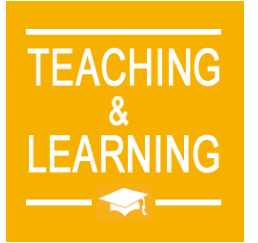

Les objectifs d'apprentissage de cette simulation sont les suivants :

- ➢ Evaluer l'impact du passage d'un ordre au marché sur le carnet d'ordres et sur les données de marché (prix et volume de transactions)
- ➢ Evaluer le risque de prix d'un ordre au marché
- ➢ Maîtriser le passage des ordres au marché

### **Ce que vous pouvez faire pendant la simulation**

- $\Box$  Vous pouvez lancer la simulation plusieurs fois. A chaque lancement de la simulation, vous pouvez ne passer qu'un seul ordre pour bien identifier son impact sur le marché :
	- ➢ Un ordre d'achat ou un ordre de vente
	- ➢ Des ordres avec différents montants ou différentes quantités.
- □ Observer l'impact de vos ordres sur les pages « Trading » et « Ma position » de la plate-forme de trading.
- $\Box$  Construire une stratégie qui vous permet d'atteindre votre objectif de simulation (détenir au moins 2 000 actions BestPizza à la fin de la simulation) : combien d'ordres passer ? Quel montant ou quelle quantité ? Timing de vos ordres ? Seulement des ordres d'achat ?

### **Pour vous aider**

 $\Box$  Définir un ordre au marché et expliquer comment il fonctionne (passage de l'ordre et exécution). Déterminer l'intérêt des ordres au marché en termes de trading. Déterminer le risque associé à l'utilisation des ordres au marché. Puis illustrer l'intérêt et le risque des ordres au marché en passant différents ordres au marché (en particulier des ordres de différents montants ou de différentes quantités).

www.simtrade.fr

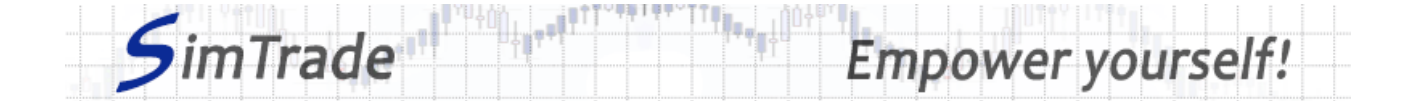

- □ Sur la page « Trading » :
	- ➢ Evaluer l'impact du passage de votre ordre au marché au niveau des éléments suivants : votre cash disponible et vos titres disponibles, le carnet d'ordres et l'historique des transactions (cours et quantité). *Rappel : votre impact sur le marché (carnet d'ordres et transactions) apparaît en bleu sur la page « Trading ».*
	- ➢ Etudier la différence entre le passage d'un ordre d'achat et d'un ordre de vente.
	- ➢ Expliquer comment le gain (en vert) ou la perte (en rouge) de votre position évolue au cours du temps. *Rappel : le gain ou la perte à un instant donné de la simulation correspond à la variation de votre position depuis le début de la simulation.*
- $\Box$  Sur la page « Ma position » :
	- ➢ Expliquer comment vos ordres ont été exécutés.
	- ➢ Expliquer le lien entre vos ordres passés sur le marché et vos transactions.
- □ Questions à se poser :
	- ➢ Qu'est-ce que le marché ? Comment est-il représenté sur la plateforme de trading ?
	- ➢ Pourquoi le cours de bourse évolue-t-il à la baisse ou à la hausse ?
	- ➢ Est-ce que des ordres au marché vous permettent d'atteindre facilement l'objectif de la simulation (détenir au moins 2 000 actions BestPizza à la fin de la simulation) ?
	- ➢ Est-il plus facile d'atteindre l'objectif de la simulation avec des ordres au marché ou des ordres à cours limité ?
	- ➢ Pour quel objectif de trading devrait-on utiliser les ordres MAR ?

#### **Pour en savoir plus à propos des ordres au marché**

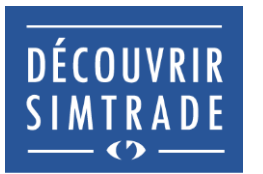

Suivre la formation *Découvrir SimTrade* pour en savoir plus sur la plateforme de trading SimTrade, spécialement les deux principales pages de la plateforme : la page « Trading » pour passer des ordres sur le marché et la page « Ma position » pour suivre votre position.

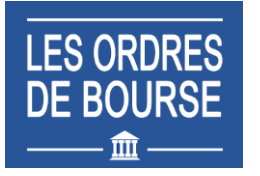

Suivre la formation *Les ordres de bourse* pour en savoir plus sur les ordres au marché (passage d'ordres sur le marché, exécution des ordres, impact des ordres passés sur le carnet d'ordres, impact des ordres passés sur la liquidité du marché, utilisation des ordres au marché).